## **HF LuaBox Manual**

- 1. You need to have active LuaBox [subscription](https://www.luabox.io/pricing) (30EUR/month).
- 2. Launch LuaBox, use your www.LuaBox.io *credentials* and *LOGIN*. LuaBox will automatically load into the game and close itself after you run World of Warcraft manually. See [LuaBox guide](https://www.luabox.io/introduction) for more info

3. Once in world, click LuaBox minimap icon (1) and click *"Turn on developer mode"* (2) to make it green. Make sure "*Auto"* (3) scripts load is disabled (red). Click *"TypeBoxCore"* (4) and select *"HandsFreeBFA"* or *"HandsFreeClassic"* (5) accordingly.

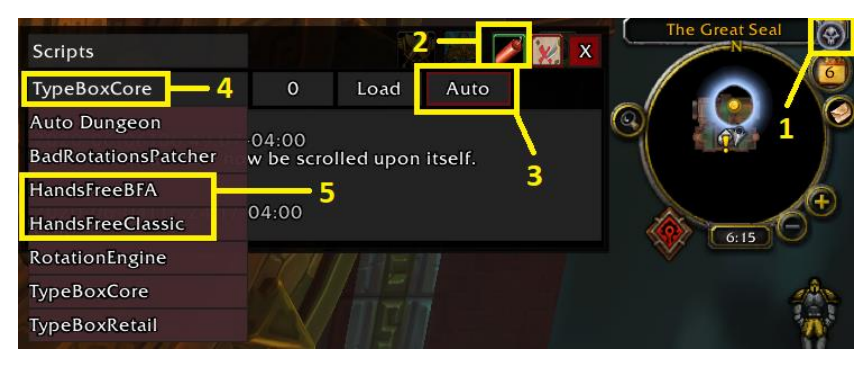

4. Click *"Load"* (6) to launch HF Authorization Menu in game.

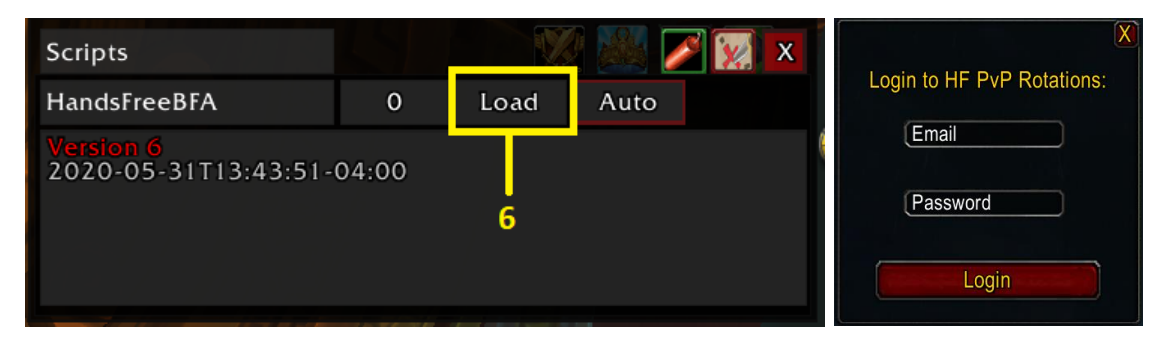

- 5. Input your *www.ScriptVrit.com* login credentials (*email* and *password*) and click *LOGIN*. Your data will be saved for the next game session
- *6.* Type *"/hf"* or right-click mimimap HF icon to open the settings. Mouseover a setting option to read its description

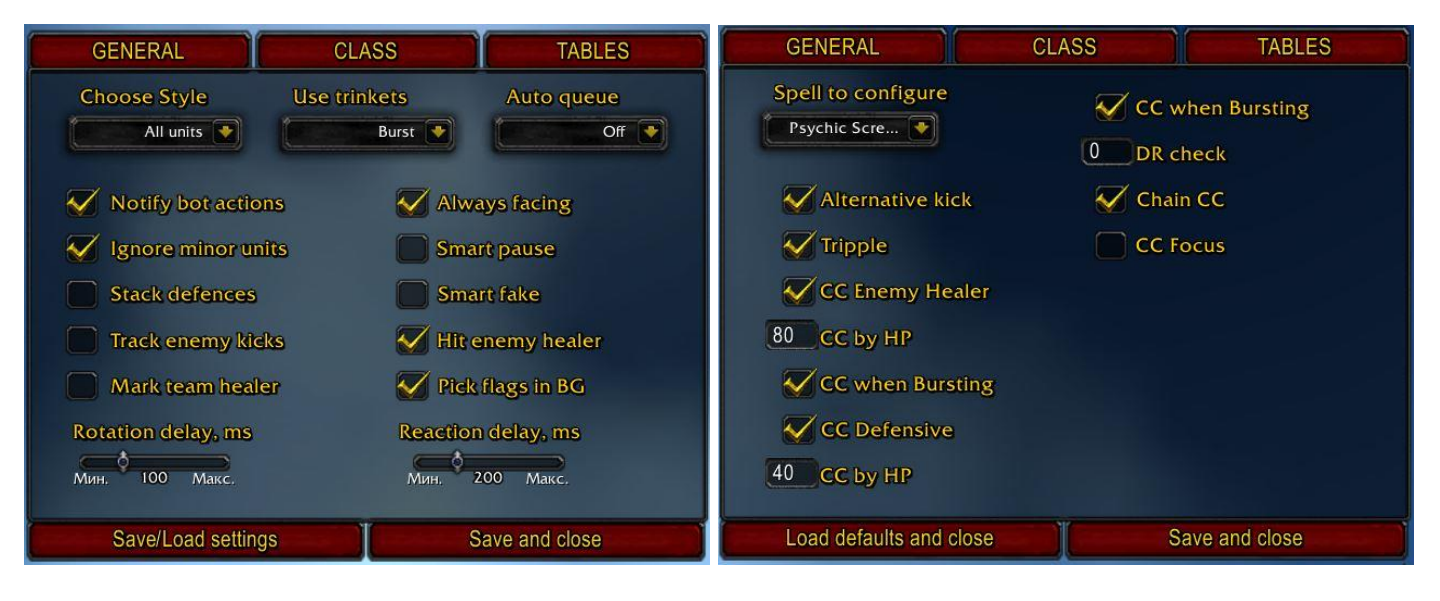

7. You can add a spell by its name to given tables (write the precise spell name in the text field in your WoW Client language and press *ENTER* on the keyboard) or remove them

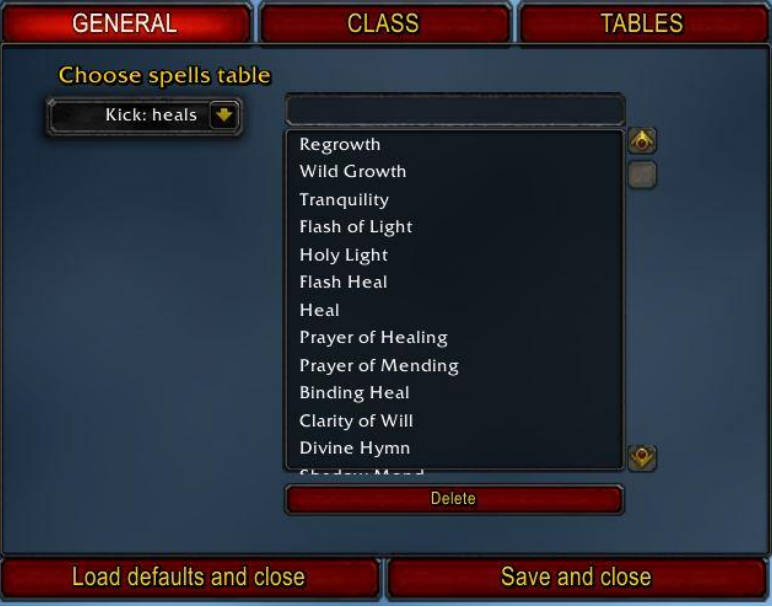

- 8. When finished browsing and tweaking settings, close the window and left-click minimap icon or type *"/hf run"* to start/stop the Bot
- 9. Learn to use HandsFree essential macros, see the table below:

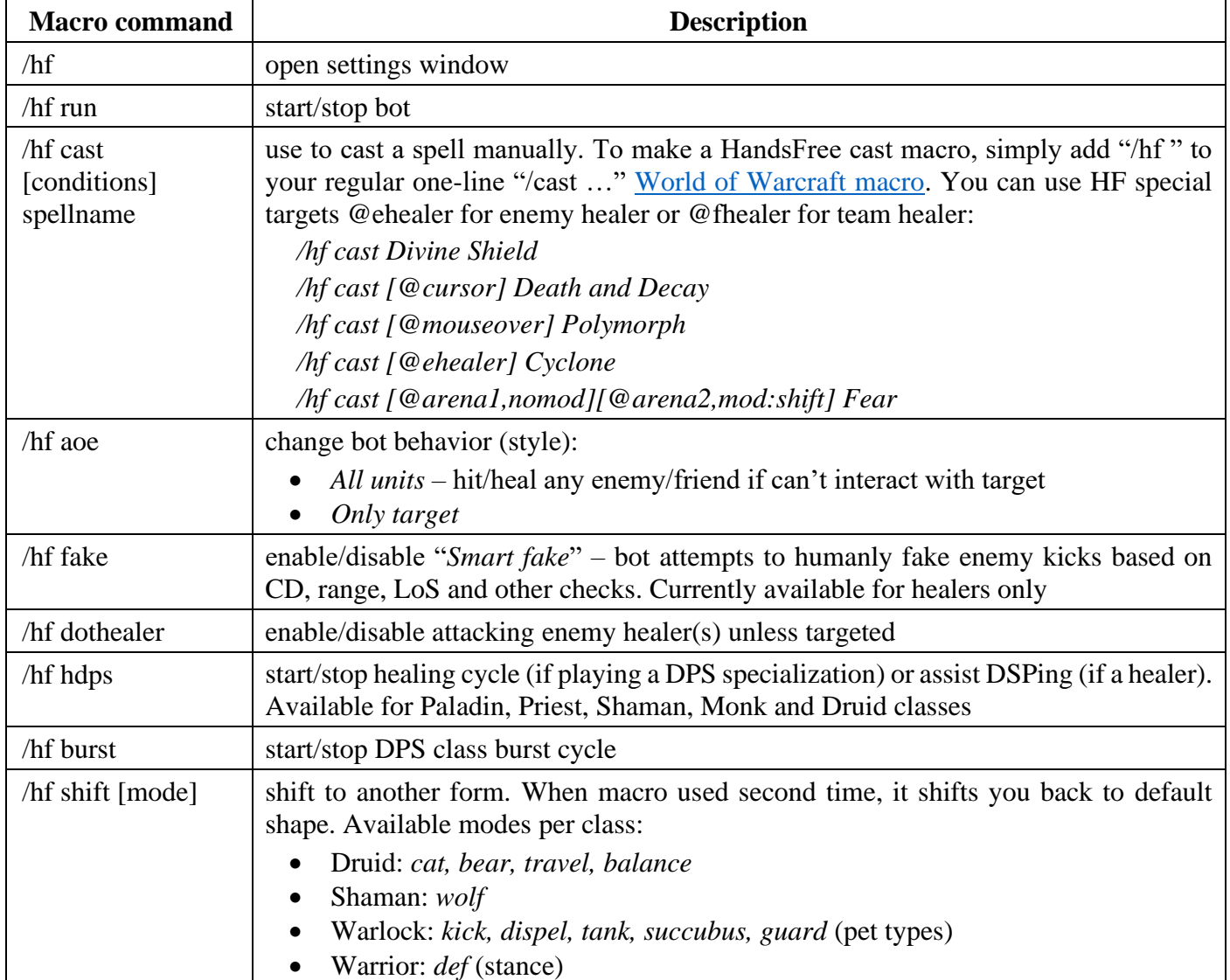

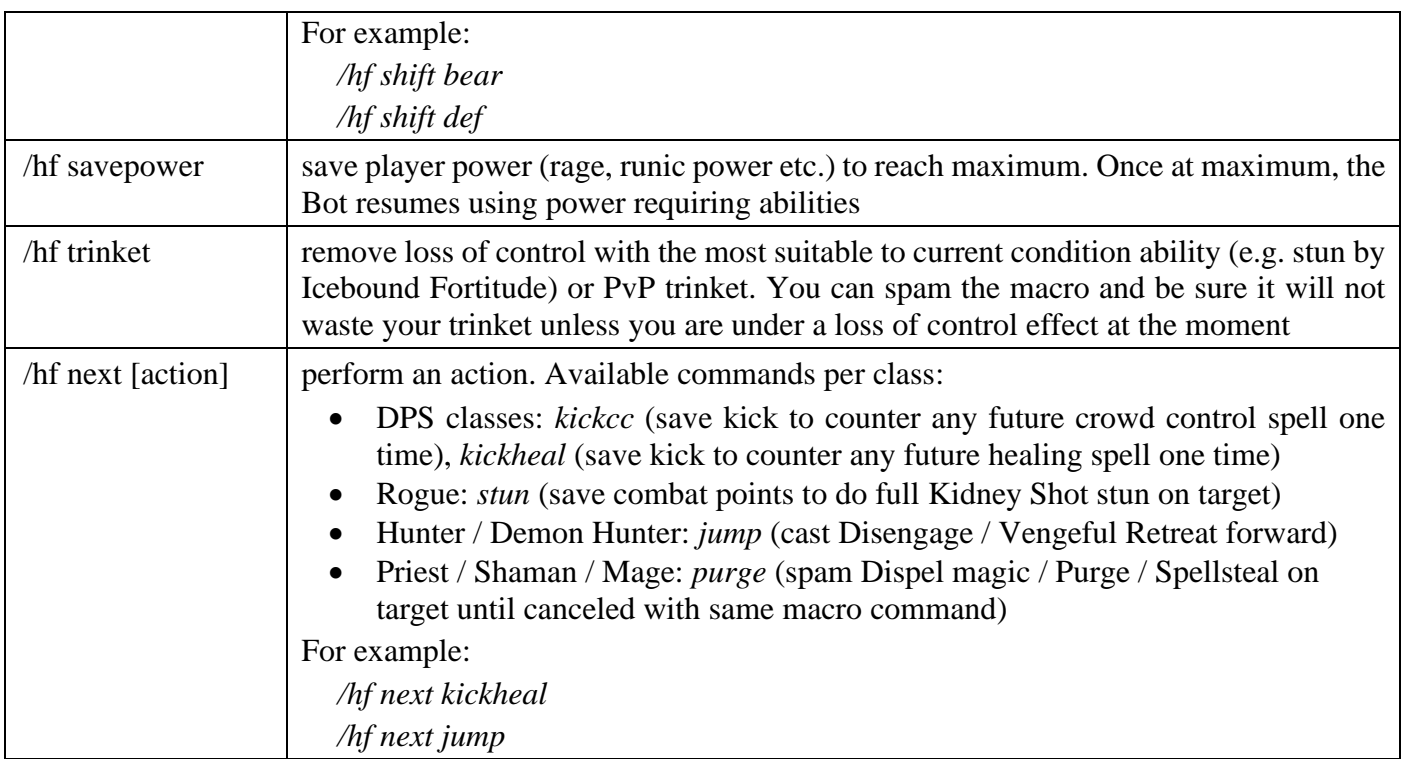